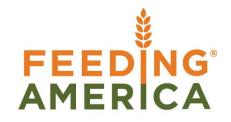

# MEMBER BUSINESS SOLUTIONS **FEEDING**<sup>®</sup> **AMERICA**

## **Order Staging**

Owner of this document is: Scott Wiacek – swiacek@feedingamerica.org

#### Purpose of this document

This document will illustrate how to use the Agency Order/ Pick staging functionality in Ceres.

Copyright © Feeding America 2014, All Rights Reserved.

This document may be printed and reproduced only by Feeding America and member organizations.

## Table of Contents

| PURPOSE                                                              | 3 |
|----------------------------------------------------------------------|---|
| STAGING AREAS SETUP                                                  | 3 |
| LINKING AND UPDATING STAGING AREAS                                   | 4 |
| Shipping Tag<br>Shipment Report<br>Printing or Previewing the Report |   |
| RELATED TOPICS:                                                      |   |

#### Purpose

Once an Agency order has been picked, food banks need to keep track of the number of pallets and where the product is staged, by agency by order. Staging helps to find the Shipping Pallets and ensure that no pallets are missed during truck loading.

The staging functionality in Ceres was enhanced to support multiple workflow models by tracking as much information as possible within Ceres.

The staging enhancements are based on Inventory Picks (Ship Option 2) and include:

- 1. Default Staging Area Standard pre-defined staging areas that can be linked to an Agency, Zones and FBC Storage Requirement. The default staging areas flow when the Inventory Pick is generated based on the "Create Pick By" field on the Location Card
- 2. Staging Areas Free form staging areas that can be entered manually on the Inventory Pick. This field will default from the Default Staging Area field but can be overridden.
- 3. Shipping Pallet Tags Tag that can be printed and placed on the agency pallets that are staged.
- 4. Shipment Report Report that lists the Agency Orders that have been shipped but not invoiced.

*Ceres object release 4.00.00 is required for the functionality documented in this procedure.* 

#### **Staging Areas Setup**

1. The setup of default Staging Areas starts with defining Agency Pallet Staging Areas. Staging Areas can be accessed from Departments → Warehouse → Administration → Setup → Staging Areas.

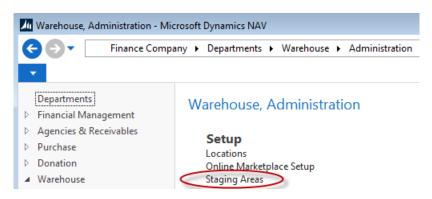

2. To create a new Staging Area select Home  $\rightarrow$  New.

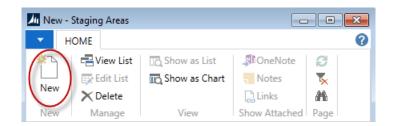

3. Then update the fields as follows.

| Mew - Staging      | Areas       |                  |                       | x |
|--------------------|-------------|------------------|-----------------------|---|
| ✓ HOME             |             |                  |                       | ? |
| 🔆 🏹 🔰 🔁 Vie        | ew List 🛛 🗔 | Show as List     | StoneNote 🕄           |   |
| New Edi            | it List 🛛 🗖 | Show as Chart    | 🗧 Notes 🛛 🏹           |   |
| New XDe            | lete        |                  | 🔒 Links 👫             |   |
| New Mar            | nage        | View             | Show Attached Page    |   |
| Staging Are        | as - Typ    | e to filter (F3) | Location Code 👻 🔿     | ~ |
|                    |             |                  | No filters applied    |   |
| Location<br>Code 🔺 | Code        | Description      |                       |   |
| -                  |             |                  |                       | = |
| HOU                | STAG-C      | Staging Coo      | oler Area for Houston | - |
| HOU                | STAG-D      | Staging Dry      | Area for Houston      |   |
| HOU                | STAG-F      | Staging Free     | ezer Area for Houston |   |
| KAN                | AGC-1       | Agency Area      | a for Kansas          |   |
| KAN                | STGD-1      | Stage Dry Ar     | rea 1 for Kansas      |   |
| KAN                | STGD-2      | Stage Dry Ar     | rea 2 for Kansas      |   |
| KAN                | STGD-3      | Stage Dry Ar     | rea 3 for Kansas      |   |

Location Code: Select the Location you are creating a new staging area for.Code: A unique identifier for the new staging area.Description: A brief description of the staging area.

#### Linking and Updating Staging Areas

- 1. A Staging Area can be linked to an Agency, Zone or FBC Storage Requirement.
- 2. Link a Staging Area to an Agency from Departments → Agencies & Receivables → Agency Relations → Lists → Agencies.
  - a. Select the Agency and then open the Card.
  - b. Open the Shipping FastTab
  - c. Select or input a value in the Staging Area field

| ▼ HOME       ACTIONS       NAVIGATE       REPORT                                                                                                    | La Edit - Agency Card - B0459 · Safe | Home, Inc.                            |                                        |                     |          |                             | - • ×     |
|----------------------------------------------------------------------------------------------------|--------------------------------------|---------------------------------------|----------------------------------------|---------------------|----------|-----------------------------|-----------|
| Agency Agency Wiew Cash Receipt Journal Matriks Documents   Resend Statistics   Process Report   B0459 - Safe Home, Inc.   General B0459 Safe Home, Inc.   General B0459 Safe Home, Inc.   Report   Agency No: B0459   Communication Invoices:   Invoicing GENERAL   Payments Invoices:   Shipping Shipping Advice:   Partial Patt. Invoices:   Contro Code: KAN   Shipping Agenty Code: Shipping Agenty Code:   Delivery Info: Please use the wareh   Delivery Info: Please use the wareh   Order Adding Group Code: Shipping Area:   Order Routing Group Code: Staging Area:   Prefered Delivery Time: Order Routing Group Code:   Prefered Pickup Time: Order Routing Group Code:   Prefered Pickup Time: Otder And   Order Adding Area: Otder And   Order Adding Area: Otder And   Order Adding Group Code: Stipping Agent Code:   Delivery Info: Prefered Pickup Time:   Order Adding Group Code: Stipping Agent Code:   Order Adding Group Code: Stipping Agent Code:   Order Adding Group Code: Stipping Agent Code:   Delivery Info: Prefered Pickup Time:   Order Adding Group Code: Stipping Agent Code:   Order Adding Group Code: Stipping Agent Code:   Order Adding Group Code: Stipping A                                                                                                    | HOME ACTIONS N.                      | AVIGATE REPORT                        |                                        |                     |          |                             | 0         |
| General       B0459       Safe Home, Inc.       Rachael Beebe       Agency Sales Histor       Agency Sales Histor       Agency No:       B0459         Invoicing       GENERAL       Invoices:       0         Payments       Invoices:       0         Shipping       Return Orders:       0         Location Code:       KAN       Shipping Advice:       Partial       Patal.         Zone Code:       Shipping Advice:       Partial       Patd. Return Rec       0         Delivery Zone Code:       Shipping Agent Code:       Invoices:       0         Delivery Zone Code:       Shipping Agent Service Code:       Patd. Return Rec       0         Delivery Info:       Please use the wareh       Shipping Group Code:       Patd. Return Rec       0         Default Ship-to Code:       DEFAULT       Customized Calendar:       No       00       Sales         Outstanding Group Code:       Staging Area:       STGD-1       Shipped Not Inv       0.00       Shipped Not Inv       0.00         Shipped Not Inv       Staging Area:       STGD-1       Order Rownon       0.00       Shipped Not Inv       0.00         Shipped Not Inv       0.00       Shipped Not Inv       0.00       Order Handling Group Co                                                                                                    |                                      | िंदि Cash Receipt Journal<br>१ Resend | ☐ Matriks Documents       ☐ Statistics | Open Agency Entries | Notes    | Clear Filter ► N<br>→ Go to |           |
| Communication       Invoicing       GENERAL       Invoices:       B0459         Payments       Invoices:       0       Invoices:       0         Shipping       Invoices:       0       Return Orders:       0         Location Code:       KAN       Shipping Advice:       Partial       Invoices:       0         Zone Code:       Shipping Agent Code:       Shipping Agent Service Code:       Invoices:       0         Delivery Zone Code:       Shipping Agent Service Code:       Invoices:       0         Delivery Info:       Please use the wareh       Shipping Time:       Invoices:       0         Default Ship-to Code:       DEFAULT       Customized Calendar:       No       0         Combine Shipments:       Order Routing Group Code:       VEB       0       0         Preferred Delivery Time:       Staging Area:       STGD-1       0       0         Kitting       Kitting       000       Credit Limit (\$):       1,000                                                                                                    | B0459 · Safe Home, Inc               | с.                                    |                                        |                     |          |                             |           |
| Invoicing       GENERAL       Agency No.:       Body Statistics - B       Coders:       Orders:       Orders:                                                                                                    | General                              |                                       | B0459 Safe Home, In                    | c. Rachael Beebe    | × ^ /    | Agency Sales Histor.        |           |
| Payments       Invoices:       0         Shipping       Invoices:       0         Location Code:       KAN       Shipping Advice:       Partial       Invoices:       0         Zone Code:       Shipping Advice:       Partial       Invoices:       0         Zone Code:       Shipping Agent Code:       Invoices:       0         Delivery Zone Code:       Shipping Agent Service Code:       Invoices:       0         Delivery Zone Code:       Shipping Time:       Invoices:       0         Delivery Info:       Please use the wareh       Shipping Group Code:       Invoices:       0         Default Ship-to Code:       DEFAULT       Customized Calendar:       No       No       Agency Statistics - B       #* ^         Roadnet Location Type:       PRG       Order Routing Group Code:       V       Shipped Not Inv       0.00         Preferred Delivery Time:       V       Staging Area:       STGD-1       V       Shipped Not Inv       0.00         Kitting       Kitting       A       1,000.00       Overdue Amoun       0.00                                                                                                    | Communication                        |                                       |                                        |                     | × ,      | Agency No.:                 | B0459     |
| Payments <ul> <li>Return Orders:</li> <li>Return Orders:</li> <li>Credit Memos:</li> <li>Credit Memos:</li> <li>Pstd. Shipping Advice:</li> </ul> Shipping <ul> <li>Shipping Advice:</li> <li>Partial</li> <li>Shipping Advice:</li> <li>Partial</li> <li>Shipping Agent Code:</li> <li>Shipping Agent Code:</li> <li>Shipping Agent Service Code:</li> <li>Shipping Agent Service Code:</li> <li>Shipping Time:</li> <li>Shipping Time:</li> <li>Shipping Time:</li> <li>Shipping Time:</li> <li>Shipping Time:</li> <li>Shipping Time:</li> <li>Shipping Code:</li> <li>Shipping Time:</li> <li>Shipping Time:</li> <li>Shipping Time:</li> <li>Shipping Time:</li> <li>Shipping Time:</li> <li>Shipping Time:</li> <li>Shipping Time:</li> <li>Shipping Time:</li> <li>Shipping Time:</li> <li>Shipping Time:</li> <li>Shipping Time:</li> <li>Shipping Agent Code:</li> <li>Shipping Time:</li> <li>Shipping Time:</li> <li>Shipping Time:</li> <li>Shipping Time:</li> <li>Shipping Time:</li> <li>Shipping Area:</li> <li>STGD-1</li> <li>Shipped Not Inv</li> <li>Shipped Not Inv</li> <li>Shipped Not Inv</li> <li>Shipped Not Inv</li> <li>Shipped Not Inv</li> <li>Shipped Not Inv</li> <li>Shipped Not Inv</li> <li>Shipped Not Inv</li> <li>Shipped Not Inv</li> <li>Shipped Not Inv</li> <li>Shipped Not Inv</li></ul>                                                                                                    | Invoicing                            |                                       |                                        | GENERAL             | · ·      |                             | -         |
| Shipping       Include Memosize       Credit Memosize       Credit Memosize       Credit Memosize       Credit Memosize       Delivery Code:       Shipping Advice:       Partial       Pstd. Shipments:       Destd. Shipping Advice:       Destd. Shipping Advice:       Pstd. Shipping Advice:       Destd. Shipping Advice:       Destd. Shipping Advice:       Destd. Shipping Agent Code:       Invoices:       O         Delivery Zone Code:       Image: Shipping Agent Service Code:       Image: Shipping Agent Service Code:       Image: Shipping Time:       Image: Shipping Time:       Image: Shipping Time:       Image: Shipping Time:       Image: Shipping Time:       Image: Shipping Time:       Image: Shipping Agent Code:       Shipping Time:       Image: Shipping Time:       Image: Shipping Time:       Image: Shipping Code:       Shipping Time:       Image: Shipping Code:       Image: Shipping Code:       Image: Shipping Agent Code:       Shipped Not Inv       Shipped Not Inv       Shipped Not Inv       0.00       Sales       Image: Staging Area:       Image: Staging Area:       Image: Stag                                                                                                    | Payments                             |                                       |                                        |                     | v =      |                             | -         |
| Location Code:       KAN       Shipping Advice:       Partial       Partial       Partia       Partia       Partial       Part                                                                                                    | Shipping                             |                                       |                                        |                     |          |                             | · · · · · |
| Zone Code:       Shipment Method Code:       DELIVER       Pstd. Invoices:       0         Territory Code:       Shipping Agent Code:       Pstd. Invoices:       0         Delivery Zone Code:       Shipping Agent Service Code:       Pstd. Invoices:       0         Delivery Info.:       Please use the wareh       Shipping Time:       Agency Statistics - B #* ^       Agency No.:       B0459         Default Ship-to Code:       DEFAULT       Customized Calendar:       No       Salance (S):       0.00         Combine Shipments:       Order Routing Group Code:       VEB       Outstanding Or       0.00         Roadnet Location Type:       PRG       Order Routing Group Code:       Outstanding Or       0.00         Preferred Delivery Time:       Staging Area:       STGD-1       Outstanding Inv       0.00         Kitting       Agency Mole Amount       0.00       Outstanding Inv       0.00                                                                                                    |                                      |                                       | a                                      | 0.11                |          | Pstd. Shipments:            | 0         |
| Lone Code:       Shipping Agent Vede:       Pstd. Credit Me       Pstd. Credit Me       No         Default Ship-to Code:       DEFAULT       Customized Calendar:       No       Octotanding Or       Octotanding Or       Octotanding Or       Octotanding Or       Octotanding Or       Octotanding Or       Octotanding Or       Octotanding Or       Octotanding Inv       Octotanding Inv       Octotanding Inv       Octotanding Inv       Octotanding Inv       Octotanding Inv       Octotanding Inv       Octotanding Inv       Octotanding Inv       Octotanding Inv       Octotanding Inv       Octota                                                                                                    |                                      | KAN -                                 |                                        |                     |          |                             | -         |
| Territory Code:       Shipping Agent Code:       Image: Code:       Image: Code: <td>Zone Code:</td> <td>-</td> <td>Shipment Method Code</td> <td>e: DELIVER</td> <td></td> <td></td> <td></td>                                                                                                    | Zone Code:                           | -                                     | Shipment Method Code                   | e: DELIVER          |          |                             |           |
| Delivery Info::       Please use the wareh       Shipping Time:       Image: Comparison of the second second | Territory Code:                      | -                                     | Shipping Agent Code:                   |                     |          | Psta. Credit Me             | 0         |
| Default Ship-to Code:       DEFAULT       Customized Calendar:       No       Balance (\$):       0.00         Combine Shipments:       Order Handling Group Code:       WEB       Outstanding Or       0.00         Roadnet Location Type:       PRG       Order Routing Group Code:       Image: Comparison of the comparison of the comparison of                                                                                                    | Delivery Zone Code:                  | •                                     | Shipping Agent Service                 | Code:               | • /      | Agency Statistics - B       |           |
| Default Ship-to Code:       DEFAULT       Customized Calendar:       No         Combine Shipments:       Order Handling Group Code:       WEB       Outstanding Or       0.00         Roadnet Location Type:       PRG       Order Routing Group Code:       Image: Comparison of the standing Image: Comparison of the standing Image: Comparison o                                                                                                    | Delivery Info.:                      | Please use the wareh                  | Shipping Time:                         |                     |          | Agency No.:                 | B0459     |
| Combine Shipments:       Order Handling Group Code:       WEB       Outstanding Or       0.00         Roadnet Location Type:       PRG       Order Routing Group Code:       Outstanding Or       0.00         Preferred Delivery Time:       Staging Area:       STGD-1       Outstanding Inv       0.00         Preferred Pickup Time:       Staging Area:       STGD-1       Outstanding Inv       0.00         Kitting       Total (5):       1,000.00       Overdue Amoun       0.00                                                                                                    | Default Ship-to Code:                | DEFAULT -                             | Customized Calendar:                   | No                  |          | 2 Y                         | 0.00      |
| Roadnet Location Type:       PRG       Order Routing Group Code:       Shipped Not Inv       0.00         Preferred Delivery Time:       Staging Area:       STGD-1       Outstanding Inv       0.00         Preferred Pickup Time:       Staging Area:       STGD-1       Outstanding Inv       0.00         Kitting       Staging Area:       Staging Area:       Staging Area:       Staging Area:       Staging Area:       Staging Area:       Staging Area:       Outstanding Inv       0.00         Kitting       Total Distrubute       0.00       Overdue Amoun       0.00                                                                                                    | Combine Shipments:                   | Ξ                                     | Order Handling Group (                 | Code: WEB           | <b>→</b> |                             |           |
| Preferred Delivery Time:               Staging Area:              STGD-1<br>Outstanding Inv             0.00                                                                                                    | Roadnet Location Type:               | PRG -                                 | Order Routing Group Co                 | ode:                | •        | 2                           |           |
| Preferred Pickup Time: <ul> <li>Witting</li> <li>Kitting</li> <li>Credit Limit (\$):</li> <li>Coustanting inv</li> <li>Coustanting inv</li> <li>Coustantinv</li></ul>                                                                                                    | Preferred Delivery Time:             |                                       |                                        |                     | >-       |                             |           |
| Kitting         Credit Limit (\$):         1,000.00           Overdue Amoun         0.00           Total Distrubute         0.00                                                                                                    |                                      |                                       |                                        |                     |          |                             |           |
| Total Distrubute 0.00                                                                                                    | received recop riner                 |                                       |                                        |                     |          |                             |           |
|                                                                                                    | Kitting                              |                                       |                                        |                     | ~ (      | Overdue Amoun               | 0.00      |
| Lbs Distributed: 0.00                                                                                                    | -                                    | _                                     |                                        |                     |          |                             |           |
|                                                                                                    |                                      |                                       |                                        |                     |          | hs Distributed              |           |
| OK                                                                                                    |                                      |                                       |                                        |                     |          |                             | OK        |

- 3. Link a Staging Area to a Zone from Departments → Warehouse → Administration → Setup → Locations.
  - a. Select the Location and then open the Card.
  - b. Select Home  $\rightarrow$  Zones.
  - c. Select or input a value in the Staging Area field.

| 🌆 Edit - Zones - K   | AN · Kansas City Wareh | ouse               |                  |                              |                               |                            |                         |
|----------------------|------------------------|--------------------|------------------|------------------------------|-------------------------------|----------------------------|-------------------------|
| ▼ HOME               | NAVIGATE               |                    |                  |                              |                               |                            |                         |
| New View<br>New List | Edit Delete E<br>List  | as List            | Show as<br>Chart | OneNote No<br>Show At        |                               | <b>R</b> efresh            | Clear<br>Filter<br>Page |
| Zones 🔹              |                        |                    |                  |                              |                               |                            |                         |
| Code 🔺               | Description            | Location<br>Code ▲ | Bin Type<br>Code | Location<br>Requires<br>Pick | Exclude<br>from Whse.<br>Doc. | Exclude<br>from<br>Voxware | Staging Area            |
| COOLER               | Cooler Zone            | KAN                |                  | Yes                          |                               | <b>V</b>                   | STGR-1                  |
| DRY                  | Dry Zone               | KAN                |                  | Yes                          |                               |                            | STGD-1                  |
| FREEZER              | Freezer Zone           | KAN                |                  | Yes                          |                               | <b>v</b>                   | STGF-1                  |
| FREEZER2             | Freezer Zone 2         | KAN                |                  | Yes                          |                               | <b>v</b>                   | STGF2-1                 |
| GR                   | Grocery Rescue Zone    | KAN                | SHOP             | Yes                          | $\checkmark$                  | <b>V</b>                   |                         |
| KIT END              | Completed Kits         | KAN                | PICK             | Yes                          |                               |                            | STGD-1                  |
| KITTING              | Kitting Zone           | KAN                |                  | Yes                          |                               |                            |                         |
| RECEIVE              | Receiving              | KAN                | RECEIVE          | Yes                          |                               | 1                          |                         |
| SHOP                 | Shopping Zone          | KAN                | SHOP             | Yes                          |                               | <b>V</b>                   |                         |
| STAGE                | Staging Zone           | KAN                | SHIP             | Yes                          |                               | 1                          |                         |
|                      |                        |                    |                  |                              |                               |                            |                         |

 Link a Staging Area to a FBC Storage Requirement from Departments → Administration → Application Setup → Warehouse → Inventory → Food Bank Number Codes → FBC Storage Requirement.

| HOME             | E            |                     |                 |                  |                       |                    |                                                   |                   |                     |                     |                                                   |                   |
|------------------|--------------|---------------------|-----------------|------------------|-----------------------|--------------------|---------------------------------------------------|-------------------|---------------------|---------------------|---------------------------------------------------|-------------------|
| New Vi           | /iew<br>List | Edit<br>List Delete | Show<br>as List | Show as<br>Chart | OneNote               | Notes Links        |                                                   | Clear<br>Filter   | Find                |                     |                                                   |                   |
| New              |              | Manage              | Vie             | ew               | Sho                   | w Attached         |                                                   | Page              |                     |                     |                                                   |                   |
| DC Store         |              | Doguiromon          | to t            |                  |                       |                    | Type to filte                                     | er (F3)           | Code                |                     |                                                   | ,                 |
| BC Stora<br>Code | _            | Requiremen          | ts •            |                  | IC Storage<br>quireme | Invt. Pick<br>Nos. | Type to filte<br>Invt. Pick<br>Printing<br>Option | New<br>Page       |                     |                     | ▼ →<br>Iters applied<br>Sorting<br>Sequence<br>No | e                 |
|                  | *            |                     | ts •            |                  | quireme               |                    | Invt. Pick                                        | New<br>Page<br>on | Staging A           | Excl<br>from        | ters applied<br>Sorting<br>Sequence<br>No         | g                 |
| Code             | <u>م</u>     | Description         | ts •            | Re<br>DR         | quireme               | Nos.               | Invt. Pick<br>Printing<br>Option                  | New<br>Page<br>on | Staging A           | Excl<br>from<br>Vox | lters applied<br>Sorting<br>Sequence<br>No        | g<br>e<br>o.      |
| Code<br>DRY      | _<br>▲<br>   | Description<br>Dry  | ts •            | Re<br>DR         | quireme<br>Y<br>DZEN  | Nos.<br>I-PICKD    | Invt. Pick<br>Printing<br>Option<br>Both (Pick a  | New<br>Page<br>on | Staging A<br>STGD-1 | Excl<br>from<br>Vox | ters applied<br>Sorting<br>Sequence<br>No         | g<br>e<br>o.<br>0 |

5. The Staging Area linked to an Agency, Zone or FBC Storage Requirement flows to the Default Staging Area field on the Inventory based on the "Create Pick by" field on the Location Card when the picks are generated. The "Create Pick by" options are:

**Blank:** The Staging Area field will flow from the Agency to the Agency Order and from the Agency Order to the Default Staging Area field on the Inventory Pick. **Zone**: The Staging Area field will flow from Zone to the Default Staging Area field on the Inventory Pick.

**FBC Storage Requirement**: The Staging Area field will flow from the FBC Storage Requirement to the Default Staging Area field on the Inventory Pick.

| General                        |                 |                                 | KAN                     |
|--------------------------------|-----------------|---------------------------------|-------------------------|
| Communication                  |                 |                                 |                         |
| Warehouse                      |                 |                                 |                         |
| Require Receive:               |                 | Ceres                           |                         |
| Require Shipment:              |                 | Directed Picking Option:        | Base 🔹                  |
| Require Put-away:              |                 | Abandoned Pick Handling Method: | -                       |
| Use Put-away Worksheet:        |                 | WAP Template:                   | KAN -                   |
| Require Pick:                  |                 | Existing WAP Deletion Method:   | Keep all Existing WAP 👻 |
| Enable Invt. Pick Shorts/Cuts: |                 | Palletized Items Only (WAP):    | ·····                   |
| Bin Mandatory:                 | $\checkmark$    | Create Pick by:                 | FBC Storage Require     |
| Directed Put-away and Pick:    |                 | Pick Creation Sort Order:       | The storage nequire     |
| Use ADCS:                      |                 | Pick Creation Soft Order:       | -                       |
| Default Bin Selection:         | Last-Used Bin 🔹 | Require Inv. Pick on Transfers: |                         |
| Outbound Whse. Handling Time:  |                 | Movement Xfer. Template Name:   | TRANSFER -              |
| Inbound Whse. Handling Time:   |                 | Movement Xfer. Batch Name:      | KAN -                   |
| Base Calendar Code:            |                 | ADCS Phys. Inv. Jrnl. Template: | PHYS. INVE              |
| Customized Calendar:           | No              | ADCS Phys. Inv. Jrnl. Batch:    | KAN -                   |
| Use Cross-Docking:             |                 | Shorts Cuts Template Name:      |                         |
| Cross-Dock Due Date Calc.:     |                 | Shorts Cuts Batch Name:         | -                       |
|                                |                 | Sug. Full Pallet from Put Away: |                         |
|                                |                 | Drop Full Pallet to Pick:       |                         |
|                                |                 | Exclude from Voxware:           |                         |

#### KAN · Kansas City Warehouse

6. It's assumed that the value that flows to the Default Staging Area field on the Inventory Pick is a standard pre-defined staging area where the product is staged until it is loaded on the truck or is picked up by the Agency. Thus the Default Staging Area field is un-editable on the Inventory Pick.

#### Invt. Pick · IPD-02508

| General                    |                          |                         | ^           |
|----------------------------|--------------------------|-------------------------|-------------|
| No.:                       | IPD-02508                | Posting Date:           | 8/13/2014 👻 |
| Location Code:             | KAN 👻                    | Shipment Date:          | 8/13/2014   |
| Source Document:           | Agency Order 🗸           | External Document No.:  |             |
| Source No.:                | AO-00482 🗸               | External Document No.2: |             |
| Agency No.:                | C1423                    | Assigned User ID:       | •           |
| Agency Name:               | Mirror Inc.              | Picked By:              | •           |
| Shopper:                   | SH-07001                 | Shipment Method Code:   | PICKUP -    |
| Shopper Name:              | Richard Gilchrist        | Appointment Time:       |             |
| Shopper Email:             | rgilchrist@mirrorinc.org | Pallet Count:           | 0           |
| Order Handling Group Code: | KDC WEB 👻                | Start Date:             |             |
| Order Routing Group Code:  | KDC WEB 👻                | Start Time:             |             |
| No. of VOX Errors:         |                          | End Date:               |             |
| Default Staging Area:      | STGD-1                   | End Time:               |             |
| Staging Areas:             | STGD-1                   |                         |             |

7. The Staging Areas field on the Inventory Pick defaults based on the Default Staging Area field but can be overridden. The Staging Areas field is free form filed where generic text can be inputted to indicate where the product is staged, such as: back east wall; center west wall

| General                    |                              |                         |           | ^ |
|----------------------------|------------------------------|-------------------------|-----------|---|
| No.:                       | IPD-02508                    | Posting Date:           | 8/13/2014 | - |
| Location Code:             | KAN 👻                        | Shipment Date:          | 8/13/2014 |   |
| Source Document:           | Agency Order 🔹               | External Document No.:  |           |   |
| Source No.:                | AO-00482 👻                   | External Document No.2: |           |   |
| Agency No.:                | C1423                        | Assigned User ID:       |           | • |
| Agency Name:               | Mirror Inc.                  | Picked By:              |           | • |
| Shopper:                   | SH-07001                     | Shipment Method Code:   | PICKUP    | • |
| Shopper Name:              | Richard Gilchrist            | Appointment Time:       |           |   |
| Shopper Email:             | rgilchrist@mirrorinc.org     | Pallet Count:           |           | 0 |
| Order Handling Group Code: | KDC WEB 👻                    | Start Date:             |           |   |
| Order Routing Group Code:  | KDC WEB 👻                    | Start Time:             |           |   |
| No. of VOX Errors:         |                              | End Date:               | -         |   |
| Default Staging Area:      | STGD-1                       | End Time:               |           |   |
| Staging Areas:             | back east wall, center aisle | Life fille.             |           |   |
| Staging Areas              | buck case wan, center asie   |                         |           |   |

#### Invt. Pick · IPD-02508

8. When the Inventory Pick is posted, the Default Staging Area and Staging Areas fields flow to the Posted Inventory Pick. This way Shipping Tags can be printed from the Inventory Pick and the Posted Inventory Pick.

#### Shipping Tag

There are a few options for Shipping Pallet Tag reports available, with slightly different sizes and configurations. They contain most or all of these fields. Your Ceres VAR can assist you in setting up the proper report to print from the Inventory Pick page.

- A Shipping Tag can be printed and placed on the product or pallet that is being staged to identify who it is for and where is located. The Shipping Tag can be printed from an Inventory Pick (Departments → Warehouse → Good Handling Order by Order → Inventory Picks) or from a Posted Inventory Pick (Departments → Warehouse → Archive → History → Posted Documents → Posted Invt. Pick).
- 2. The fields that print on the Shipping Tag are as follows

Shpt. No. = Inventory Pick No.
Order No. = Agency Order No. or Source No.
Parent Agency No. = Parent No. associated with the Agency on the Inventory Pick. This field does not display on the Inventory Pick Header
Agency No. and Name = Agency No and Name on the Inventory Pick Header
Text below the Agency No and Name = Shipment Method Code Description. Deliver in the example below.
Date = Shipment Date
Default Staging Area = Does not print since the Staging Areas field defaults based on this field.
Staging Areas = Prints based on whatever value is in this field.
Picked By = User Id.
Pallet Count = Must be filled in before the Shipping Tag will print. Multiple Shipping Tags will print based on the value in the Pallet Count field. On each tag the number of pallets will dynamically print as Pallet 1 of XX. For example, if a pallet count of 2 is entered then 2
Shipping Tags will print. The first tag will print Pallet 1 of 2, and the second tag will print Pallet

## 2 of 2.

## Order No. AO-00482

C1423 - Mirror Inc.

PICKUP / KDC WEB / KDC WEB / 08-13-14

back east wall, center aisle / Picked by: KJK

## Pallet 1 of 1

If a pick document was posted with a Pallet Count of 0, the Pallet Count on the posted pick document must be updated first before a Shipping Tag can be printed. Posted pick documents can be accessed from Departments → Warehouse → History → Posted Documents → Posted Invt. Pick.

| HOME ACTIONS                     | NAVIGATE RE | PORT            |               |                    |                                                  |   |
|----------------------------------|-------------|-----------------|---------------|--------------------|--------------------------------------------------|---|
| ew Navigate Shipping<br>(11 x 8) |             | OneNote<br>Show | Notes Links   | Refresh Cle<br>Fil | → Go to<br>A Previous<br>ear<br>ter Next<br>Page | 5 |
| CK+-00203                        |             |                 |               |                    |                                                  |   |
| eneral                           |             |                 |               |                    |                                                  |   |
|                                  |             |                 |               |                    |                                                  |   |
| No.:                             | PCK+-00203  |                 | External Doc  | ument No.:         |                                                  |   |
| ocation Code:                    | CA          | -               | External Doc  | ument No.2:        |                                                  |   |
| Source No.:                      | AO-00410-1S | -               | Assigned Use  | er ID:             |                                                  |   |
| Agency No.:                      | C1422       |                 | Picked By:    |                    | -                                                |   |
| Agency Name:                     | Mirror Inc  |                 | Shipment Me   | ethod Code:        |                                                  |   |
| Order Handling Group Code:       | WEB         | •               | Appointmen    | t Time:            |                                                  |   |
| Order Routing Group Code:        | HARV WEB    | •               | Pallet Count: |                    |                                                  |   |
| Default Staging Area:            | STGD-1      | •               | Start Date:   |                    |                                                  | - |
| Staging Areas:                   | STGD-1      |                 | Start Time:   |                    |                                                  |   |
| Posting Date:                    | 7/11/2014   |                 | End Date:     |                    |                                                  |   |
| Shipment Date:                   | 7/11/2014   |                 | End Time:     |                    |                                                  |   |

4. To update the Pallet Count on the Posted Inventory Pick. Find the Posted Inventory Pick you want to update from the List. From the Posted Invt. Pick Card select Actions → Update Pallet Count. In the New Pallet Count field input the number of pallets. Click the OK button to update the Posted Inventory Pick.

| Edit - Updt. Posted Pick Pal 💼 🔳 🗾 |
|------------------------------------|
| ACTIONS 🕜                          |
| T <sub>×</sub>                     |
| Clear<br>Filter                    |
| Page                               |
| Options                            |
| No.: PCK+-00203                    |
| New Pallet Count: 2                |
|                                    |
| OK Cancel                          |

5. Once the Pallet Count field has been updated on the Posted Inventory Pick, the Shipping Tag can be printed.

|                            | IAVIGATE REPORT |                         |   |       | 0 |
|----------------------------|-----------------|-------------------------|---|-------|---|
|                            |                 |                         |   |       |   |
|                            |                 |                         |   |       |   |
| Update                     |                 |                         |   |       |   |
| Pallet Count<br>Functions  |                 |                         |   |       |   |
| Functions                  |                 |                         |   |       |   |
| PCK+-00203                 |                 |                         |   |       |   |
| General                    |                 |                         | ^ | Notes | * |
| No.:                       | PCK+-00203      | External Document No.:  |   |       |   |
| Location Code:             | CA 👻            | External Document No.2: |   |       |   |
| Source No.:                | AO-00410-1S 👻   | Assigned User ID:       | • |       |   |
| Agency No.:                | C1422           | Picked By:              | • |       |   |
| Agency Name: I             | Mirror Inc      | Shipment Method Code:   | - |       |   |
| Order Handling Group Code: | WEB 👻           | Appointment Time:       |   |       |   |
| Order Routing Group Code:  | HARV WEB 👻 🧹    | Pallet Count:           | 2 | >     |   |
| Default Staging Area:      | STGD-1 👻        | Start Date:             |   |       |   |
| Staging Areas:             | STGD-1          | Start Time:             |   |       |   |
| Posting Date: 7            | 7/11/2014       | End Date:               |   |       |   |
| Shipment Date: 7           | 7/11/2014       | End Time:               |   |       |   |

#### **Shipment Report**

 A Shipment Report was created that is based on the Sales Shipment Header and includes Agency Orders that have been shipped (Pick Posted) but not yet invoiced. These orders are considered staged. The Shipment Report can be accessed from Departments → Warehouse → Inventory → Reports → Shipment Report.

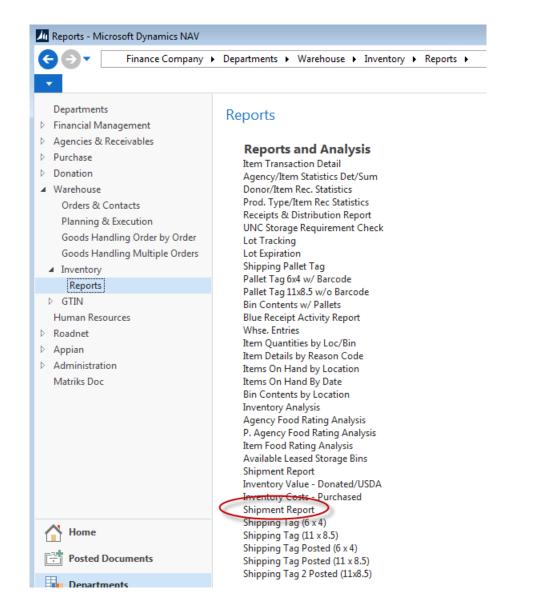

2. The Shipment Report Page will display where users can set filter criteria based on how they want to run the report, such as Shipment Date, Shipment Method, Batch Name, Order Handling Group Codes, etc.

| Edit - Shipment Report                                 |        |
|--------------------------------------------------------|--------|
| <ul> <li>ACTIONS</li> </ul>                            | ?      |
| Clear<br>Filter<br>Page                                |        |
| Agency Document Header                                 | ^ ^    |
| Show results:         ➤ Where       Sell-to Agency No. | E      |
| Agency Shipment Header                                 | ^      |
| Show results:                                          |        |
| × Where Shipment Date ▼ is Enter a value.              |        |
| X And Shipment Method Code ▼ is Enter a value.         |        |
| 🗙 And 🛛 Batch Name 🔻 is 🛛 Enter a value.               |        |
| + Add Filter                                           | -      |
| Print • Preview                                        | Cancel |

## Printing or Previewing the Report

The report can be printed or previewed by clicking on the Print or Preview button.

| <b>Shipment Report</b><br>Finance Company |               |                       |          |                              |       |             | 8           |           | ł 12:54 PM<br>Page 1<br>KJK |      |  |
|-------------------------------------------|---------------|-----------------------|----------|------------------------------|-------|-------------|-------------|-----------|-----------------------------|------|--|
| Order No.                                 | Batch<br>Name | Sell-to<br>Agency No. | Agency   | Name                         |       |             |             |           |                             |      |  |
|                                           | Ship Date     | Shipmt No.            | Location | Staging Areas                |       | Gross Weigl |             | of<br>ets | Route                       | Stop |  |
| AO-00482                                  | C1423         |                       |          | . of Topeka                  |       | <b>j</b>    |             |           |                             |      |  |
|                                           | 8/13/2014     | AO-00482-1S           |          | back east wall, center aisle |       | 400.0       | 00          | 1         | 0                           | 0    |  |
| Pickup Time:                              |               |                       |          | Totals:                      | 400.0 | 01bs        | 1 Pallet(s) |           |                             |      |  |

## **Related Topics:**

- 1. Agency Overview
- 2. Agency Order Overview
- 3. Agency Express Managing Web Orders
- 4. Inventory Picks
- 5. Zone Overview